Inovace bakalářského studijního oboru Aplikovaná chemie

CZ.1.07/2.2.00/15.0247

Tento projekt je spolufinancován Evropským sociálním fondem a státním rozpočtem České republiky.

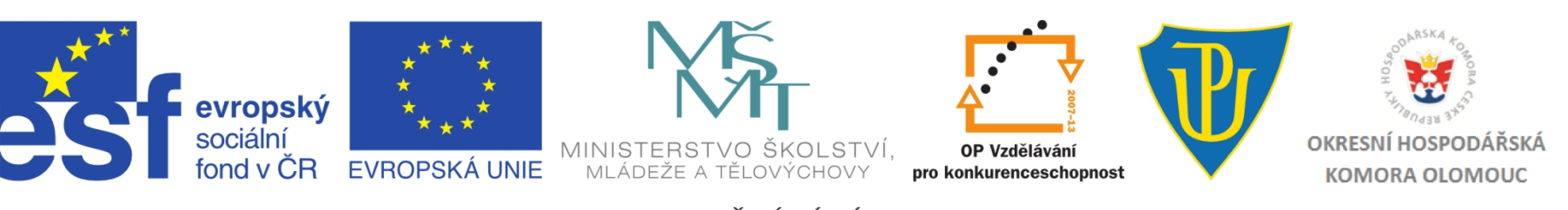

INVESTICE DO ROZVOJE VZDĚLÁVÁNÍ

#### PRSC - Cvičení

Garant: Prof. RNDr. Michal Otyepka, Ph.D. Vede seminář: Prof. RNDr. Michal Otyepka, Ph.D. Cvičící: Mgr. Martin Pykal

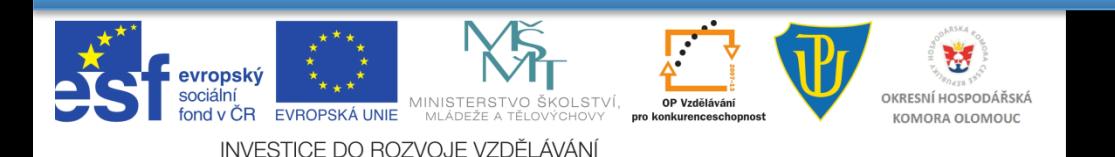

# **Opakování** kontroly výroby a

- Výhody vektorové grafiky
	- Malá velikost
	- Snadná manipulace (bez ztráty kvality)
	- Snadný převod na bitmapu
	- Nepostradatelné pro "řezané" reklamy

**Inovace bakalářského studijního** 

**oboru Aplikovaná chemie**

- Nevýhody
	- Nepoužitelné pro fotografie
	- Pomalejší vykreslování

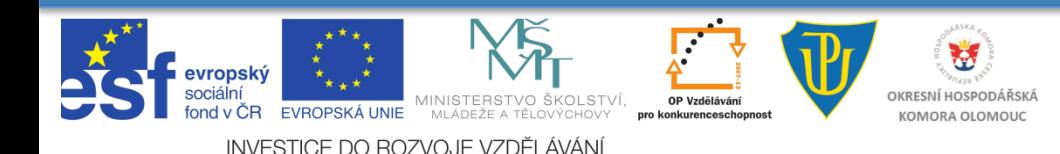

### Filosofie státní kontroly výroby léčivých přípravků **Corel - Spuštění**

• Pracovní plocha <u>Veladala záhlaví okna</u>

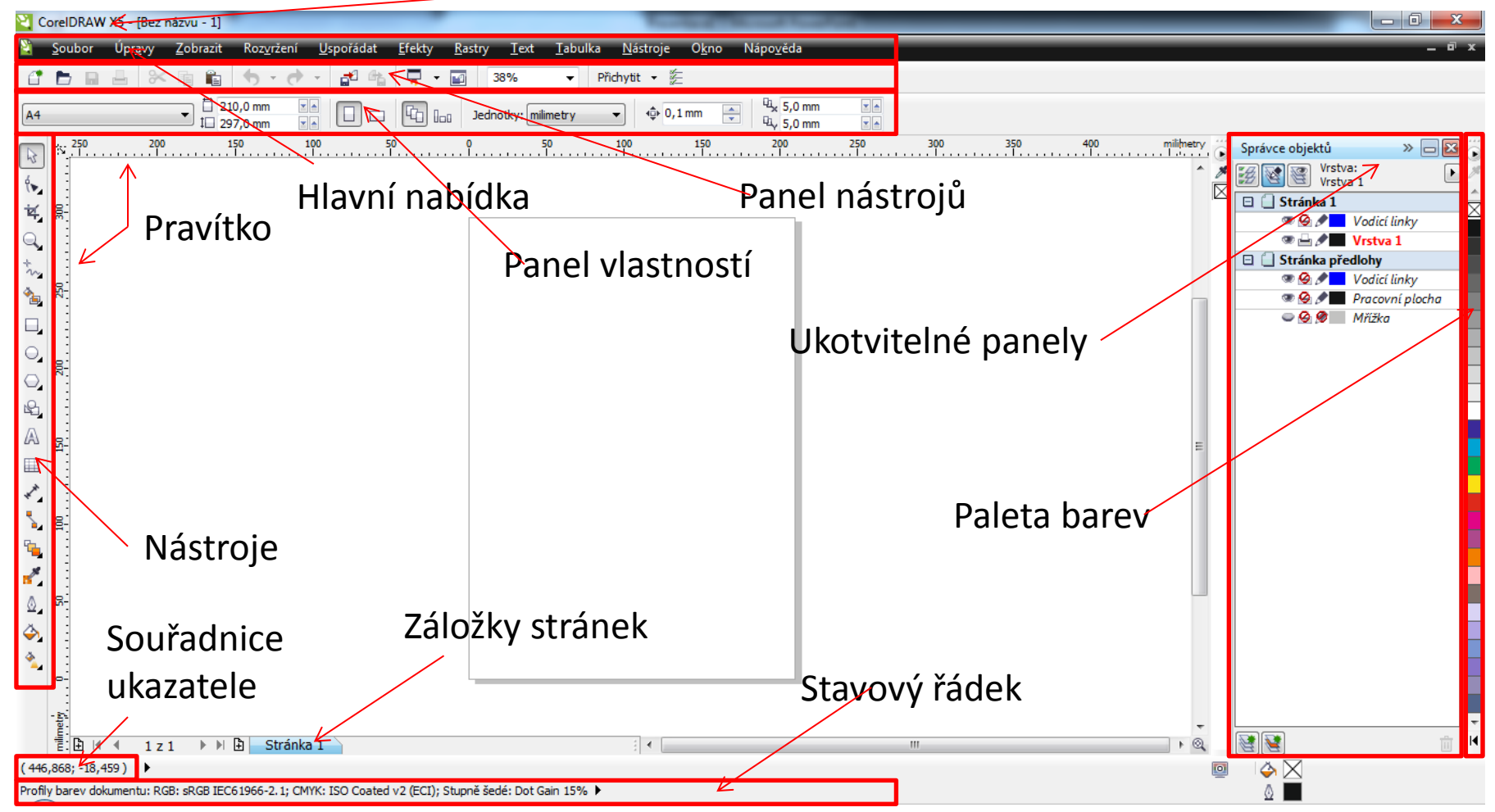

# Přehled nástrojů

- Výběr
- Tvar, Roztírání, Zdrsnění, Volná transformace
- Ořez, Nůž, Guma, Odstranění virtuálních segmentů
- Lupa,Ruka
- Kreslení křivek (např. Ruční režim, Beziérův režim, Malířské techniky, B-line…)

**Inovace bakalářského studijního** 

**oboru Aplikovaná chemie**

- Inteligentní výplň
- Obdélník
- Elipsa
- Mnohoúhelník, Hvězda, Milimetrový papír, Spirála
- Základní tvary (Šipky, Diagramy, Tvary nápisů, Bubliny)
- Text
- Tabulka
- Kótovací čáry
- Přechod, Kontury, Deformace, Stín, Obálka, Vysunutí, Průhlednost

**IKRESNÍ HOSPODÁŘSI KOMORA OLOMOUO** 

- くうし しょうこうのうのう こうごう スター • Kapátko
	- Obrysové pero
	- Výplň
	- Interaktivní výplň

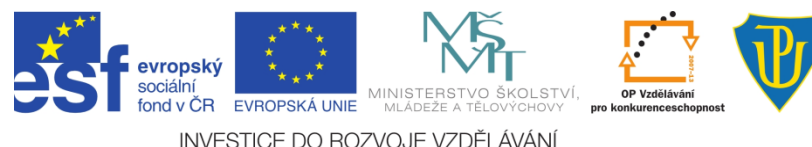

# Filosofie státní kontroly výroby léčivých přípravků **Výběr nástrojů**

- Výběr: označování, zkosení, otočení objektů
- Tvar: dodatečná editace uzlů (ostrý, hladký, symetrický)
- Nůž: v přímce/freehand
- Guma: uzavírá objekt
- Kreslení křivek
	- *Ruční režim*  rovné čáry i křivky
	- *Beziérův režim* beziérové křivky: určené 4 body (počátečný, koncový, 2x směrové)
	- *Malířské techniky* kaligrafie
- Obdélník, Elipsa, Mnohoúhelník
	- Pozn.: použití *Ctrl* symetrické kreslení (čtverec, kruh); posun po 15 ° , *Shift* – kreslení od středu

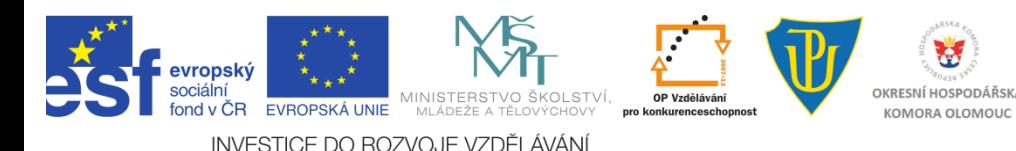

# Filosofie státní kontroly výroby léčivých přípravků **Výběr nástrojů - pokračování**

- Text: řetězcový, odstavcový
- Přechod: přechod mezi objekty
- Stín: stíny objektů
- Vysunutí: prostorové efekty
- Výplň
	- Jednotná
	- Přechodová: různé podtypy, přechody více barev
	- Texturová: předefinované vzory
- Interaktivní výplň: různé parametry

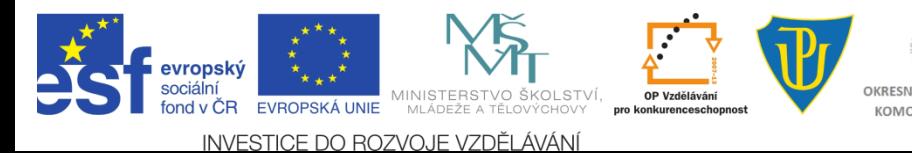

# Použití barev

- Nevhodné,
	- např.

**Nevhodné zvolení barev**

**Nevhodné zvolení barev**

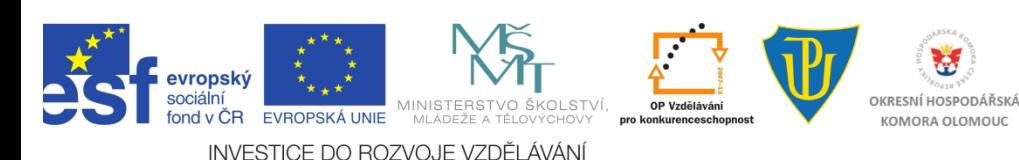

# Vzájemné zarovnání

- Hlavní nabídka > Uspořádat
- Zarovnat navzájem, vzhledem k stránce, mřížce...
- Rozmístit možnost shodných mezer
- Pořadí (do popředí *Shift+PgUp*; do pozadí *Shift+PgDn*)
- Vodící linky vytažení z pravítka

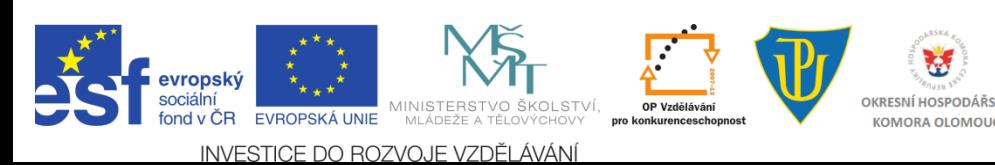

# **Skupiny a kombinace**

- Hlavní nabídka > Uspořádat
- Seskupit: Dočasné spojení objektů, zachování vlastností jednotlivých prvků
- Použití *Ctrl* vnořené skupiny
- Kombinovat: Vytvoření jediného objektu
- Rozdělit: Rozdělení zkombinovaných objektů, odlišné vlastnosti od původních

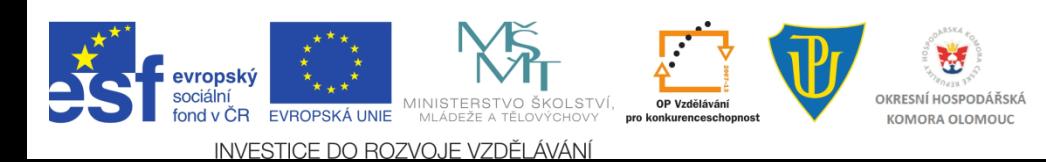

#### Filosofie státní kontroly výroby léčivých přípravků přípravků přípravků přípravků přípravků přípravků přípravků<br>Výroby léčia **Tvarovat**

- Hlavní nabídka > Uspořádat > Tvarovat
- Ukotvitelný panel
- Sloučit: více objektů do jednoho, společný výsledný obrys
- Oříznout: oříznutí vybraných objektů jiným objektem
- Průnik: průnik vybraných objektů
- Zjednodušit: zachování viditelných částí

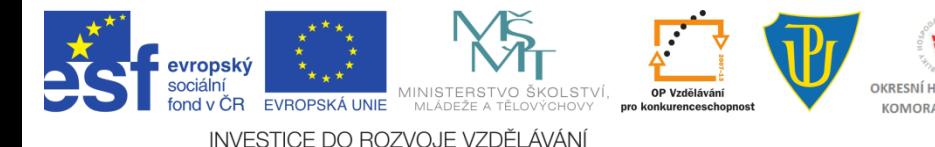

## Filosofie státní kontroly výroby léčivých přípravků **Cvičení - Křivky**

• Nakreslete srdce

1. Polovina

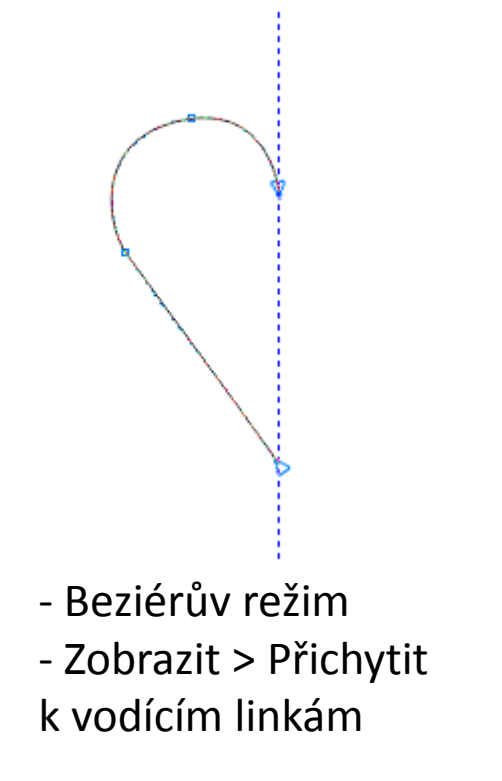

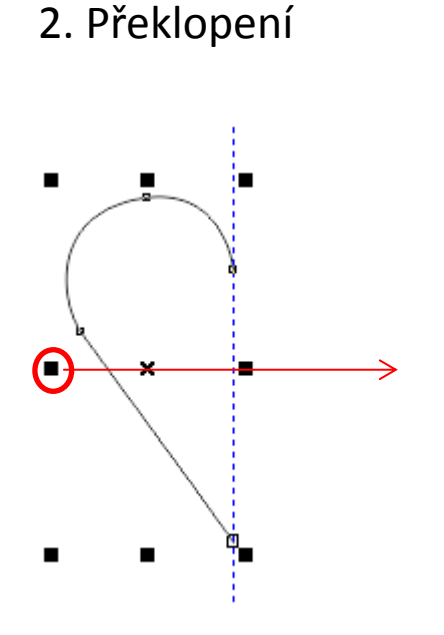

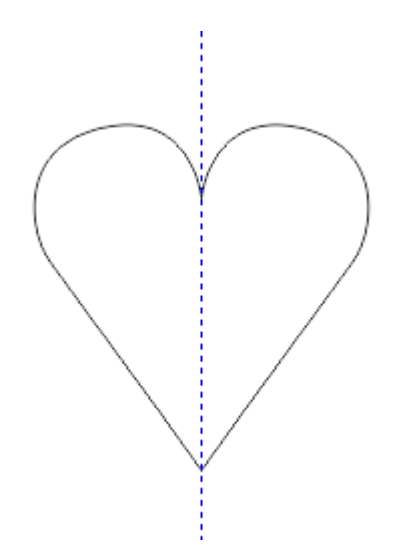

Drž Ctrl, táhni levým tlačítkem myši za krajní bod, jde vidět obrys > pravé tlačítko myši

#### Filosofie státní kontroly výroby léčivých přípravků **Cvičení - Slunce**

• Tvarovat > Sloučit

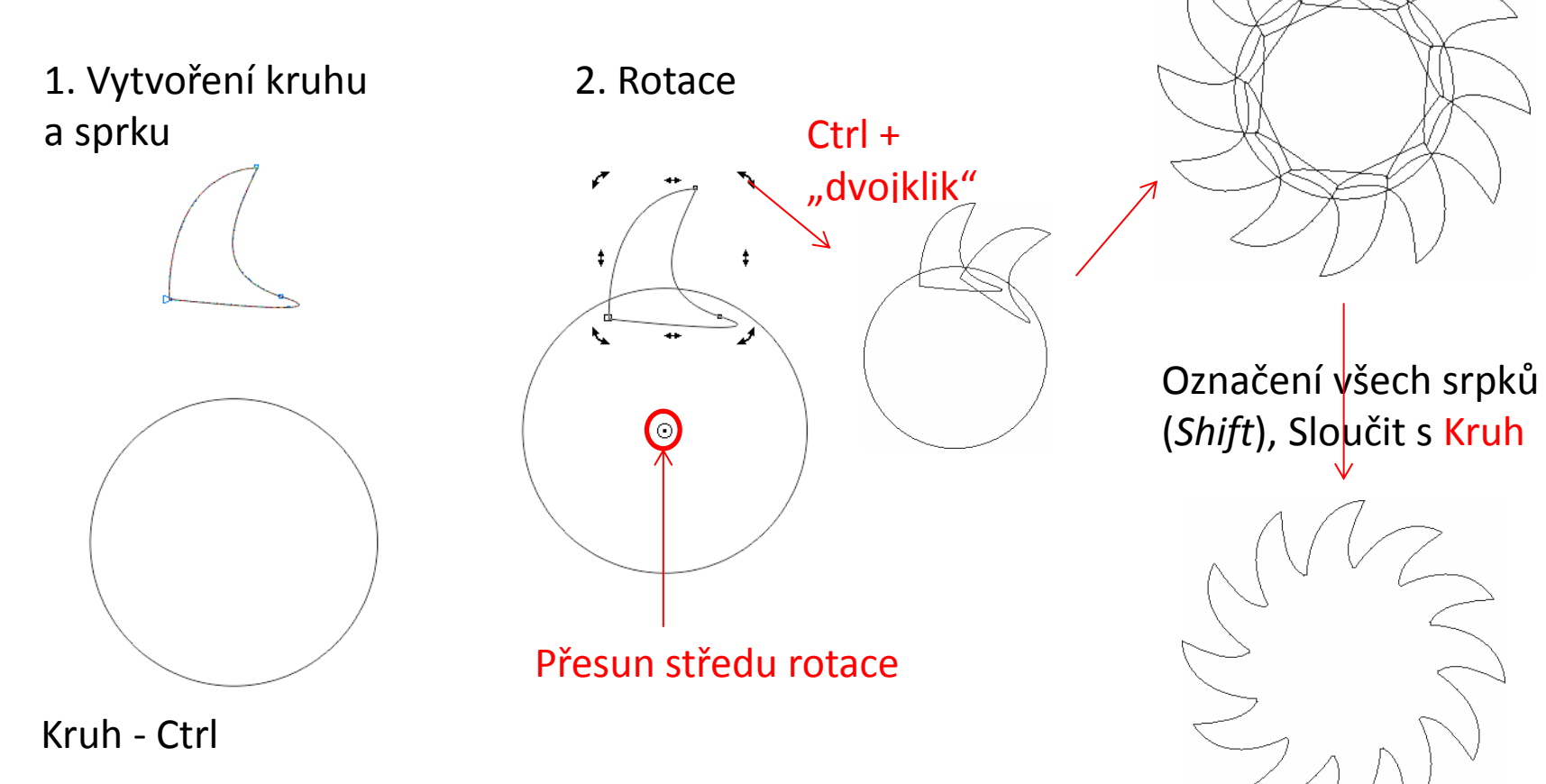

## Filosofie státní kontroly výroby léčivých přípravků **Cvičení - Přechody**

1. Počáteční a konečný objekt (hvězda, duplikace Ctrl+D) + vytvoření osnovy

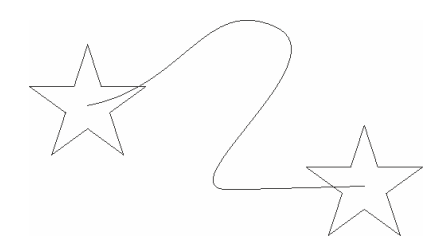

#### 4. Nová osnova > kliknout na křivku

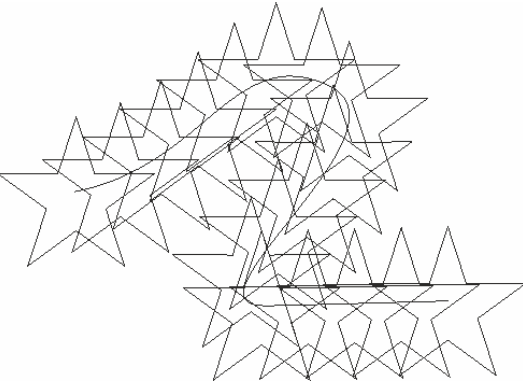

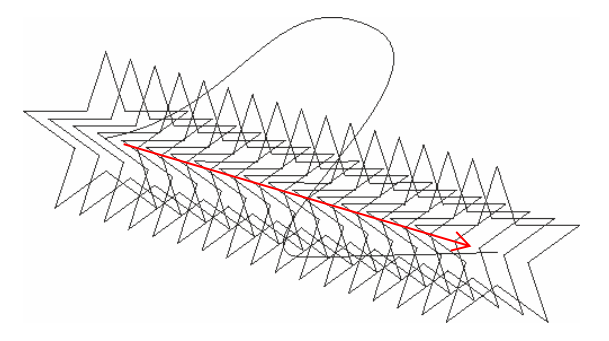

#### 2. Nástroj přechod 3. Panel Vlastností > Vlastnosti osnovy

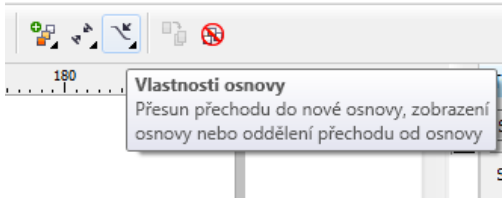

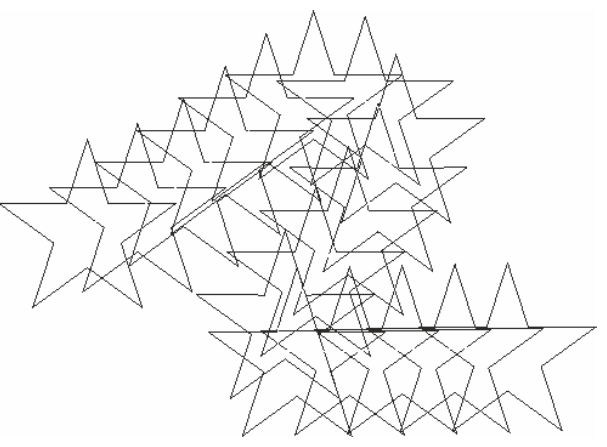

5. Bílá barva osnovy 6. Změna parametrů: počet kroků + změna barvy

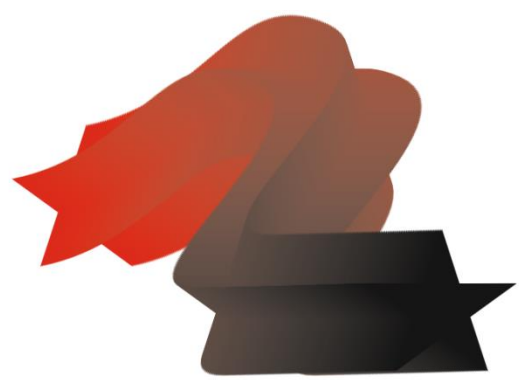

## Filosofie státní kontroly výroby léčivých přípravků **Cvičení – Rybí oko**

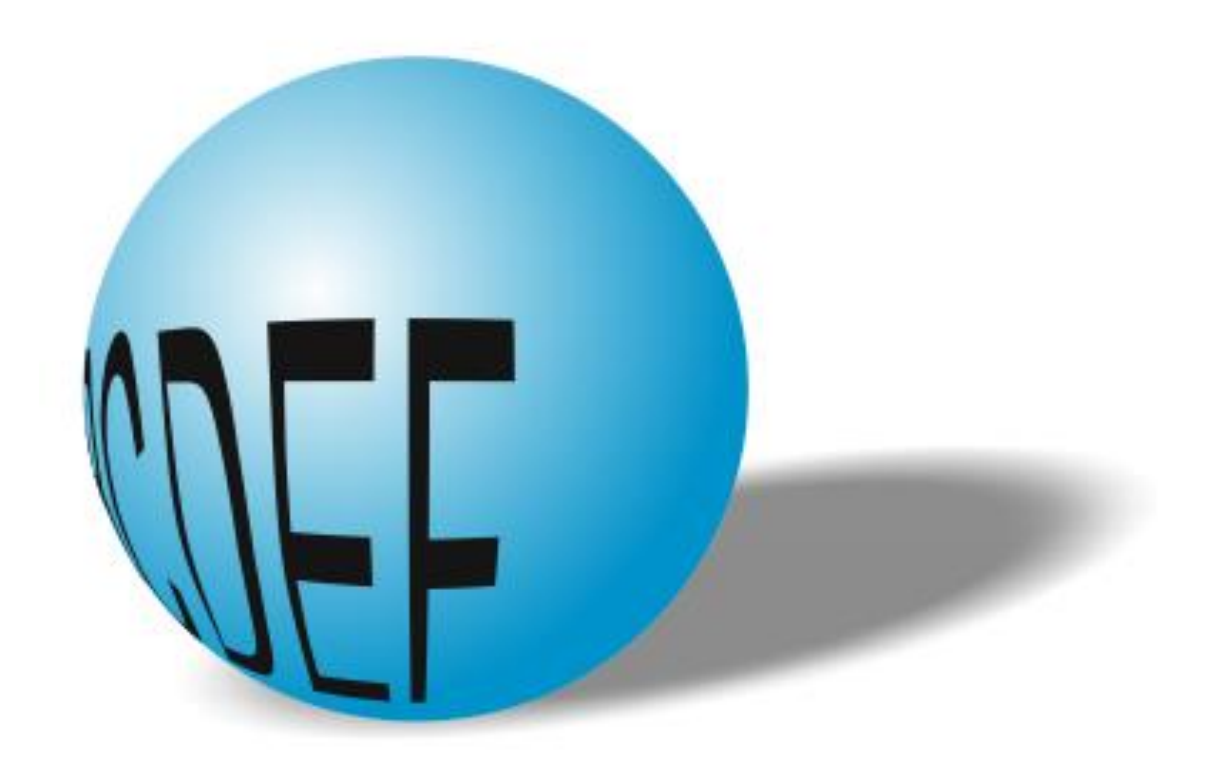

#### Filosofie státní kontroly výroby léčivých přípravků **Cvičení - Puzzle**

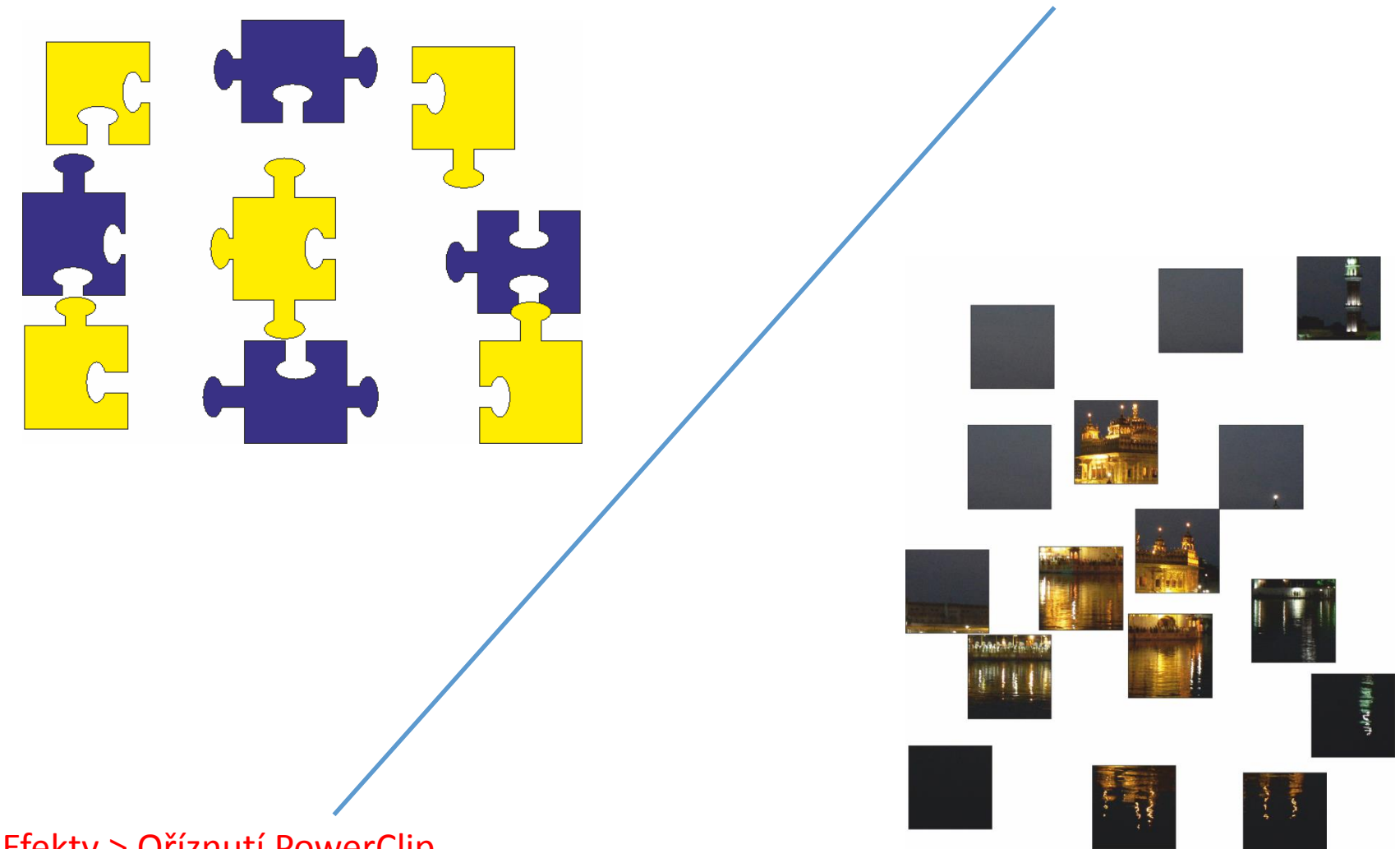

Efekty > Oříznutí PowerClip

#### Filosofie státní kontroly výroby léčivých přípravků **Cvičení - Roztrhaný text**

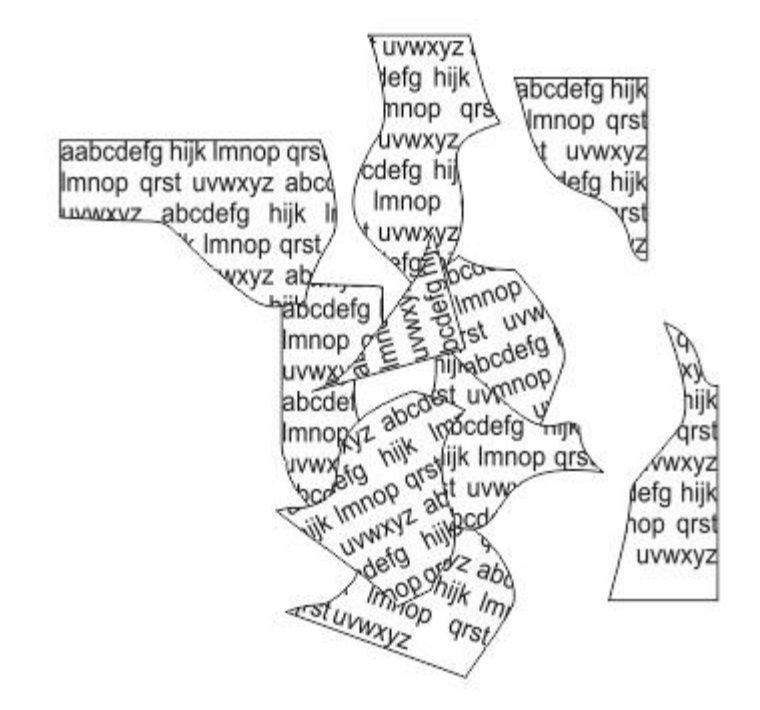

#### Filosofie státní kontroly výroby léčivých přípravků **Cvičení - Neonové písmo**

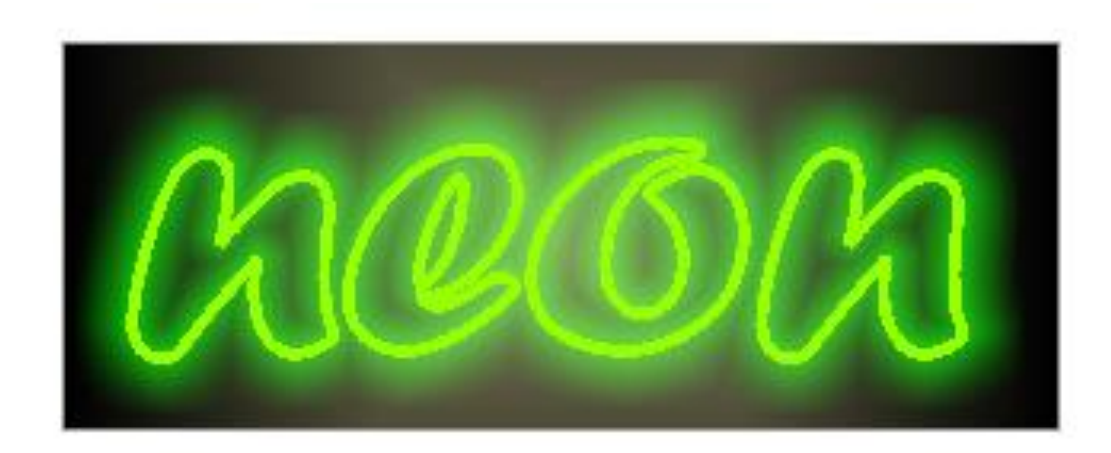

#### Prostorový efekt

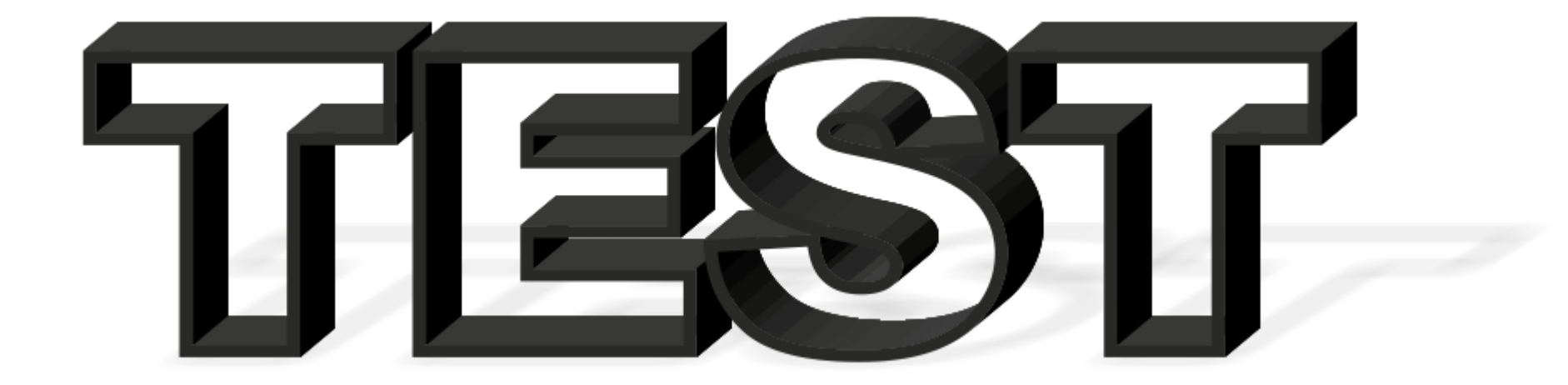

#### Filosofie státní kontroly výroby léčivých přípravků **Cvičení - Převod bitmapy na vektor**

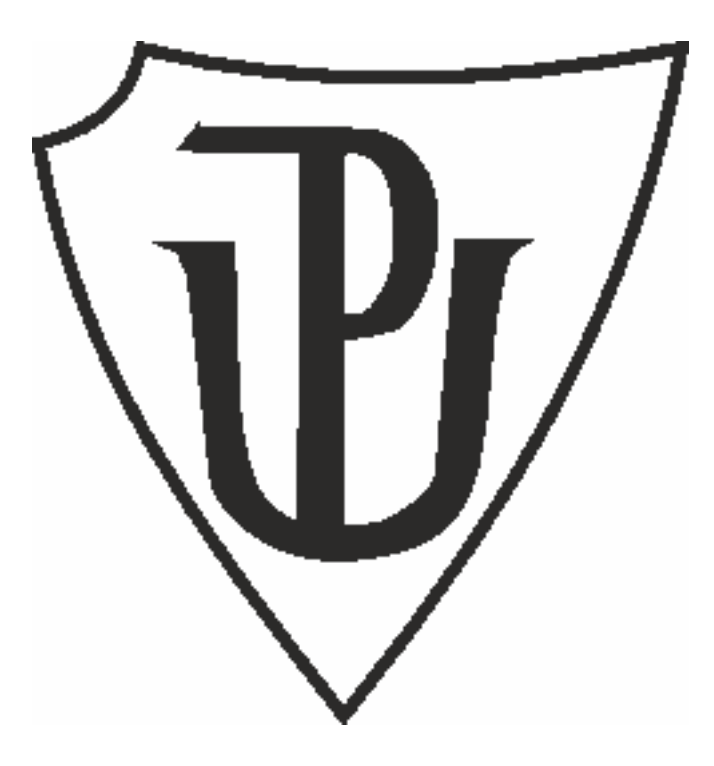